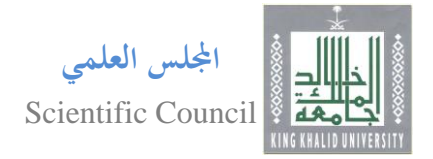

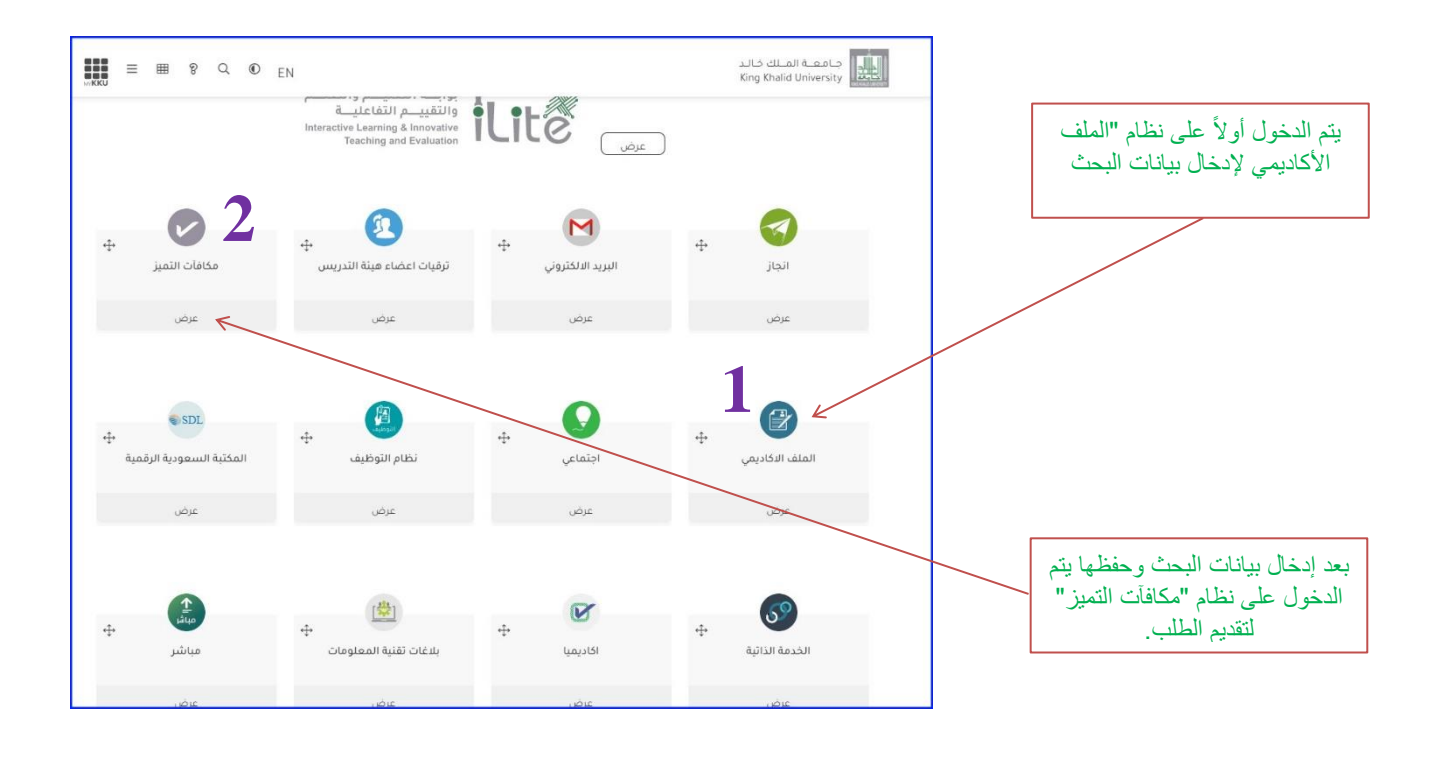

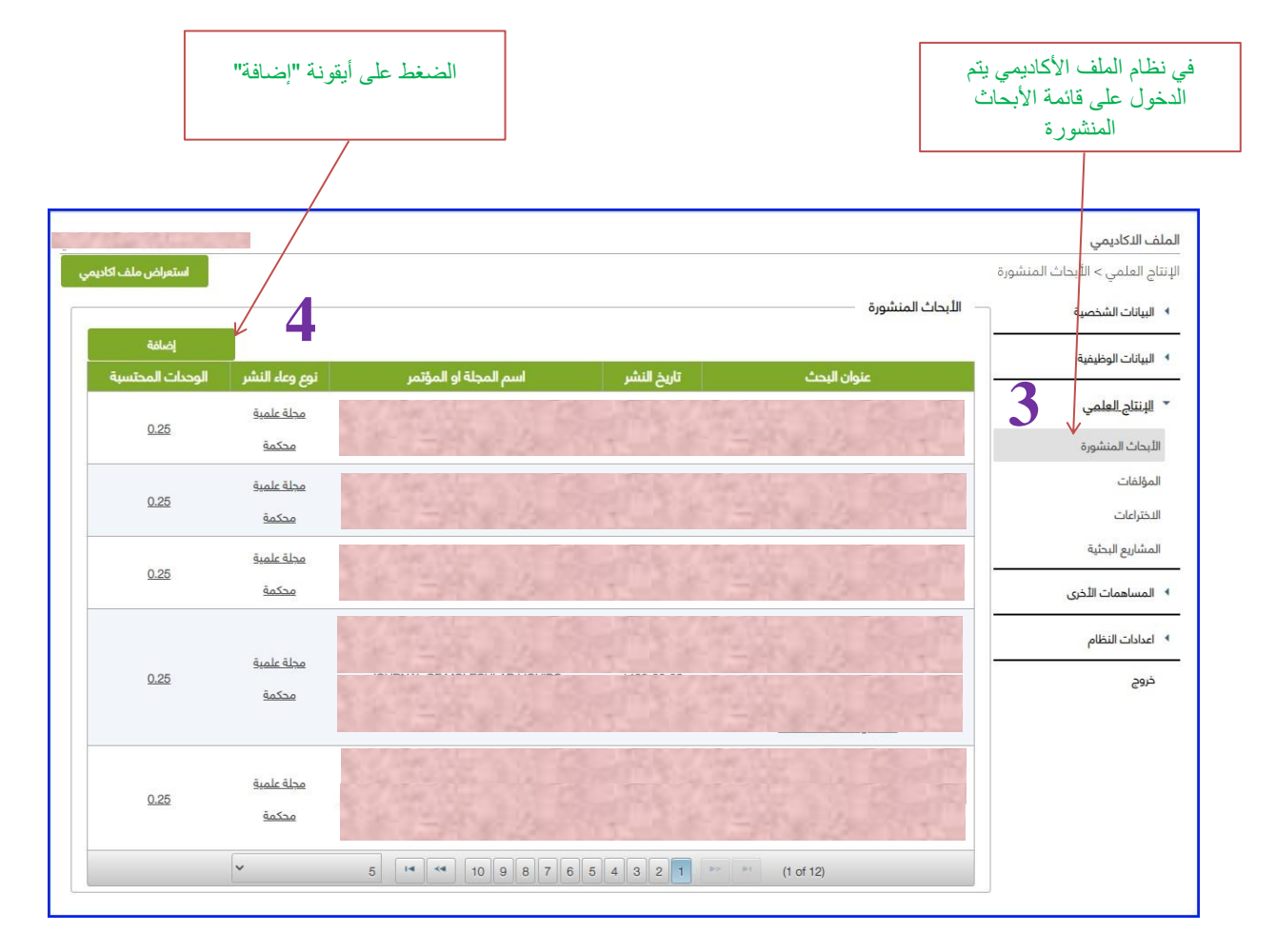

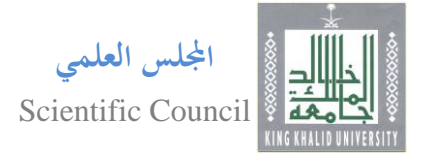

### يتم إدخال بيانات البحث بدقة تامة

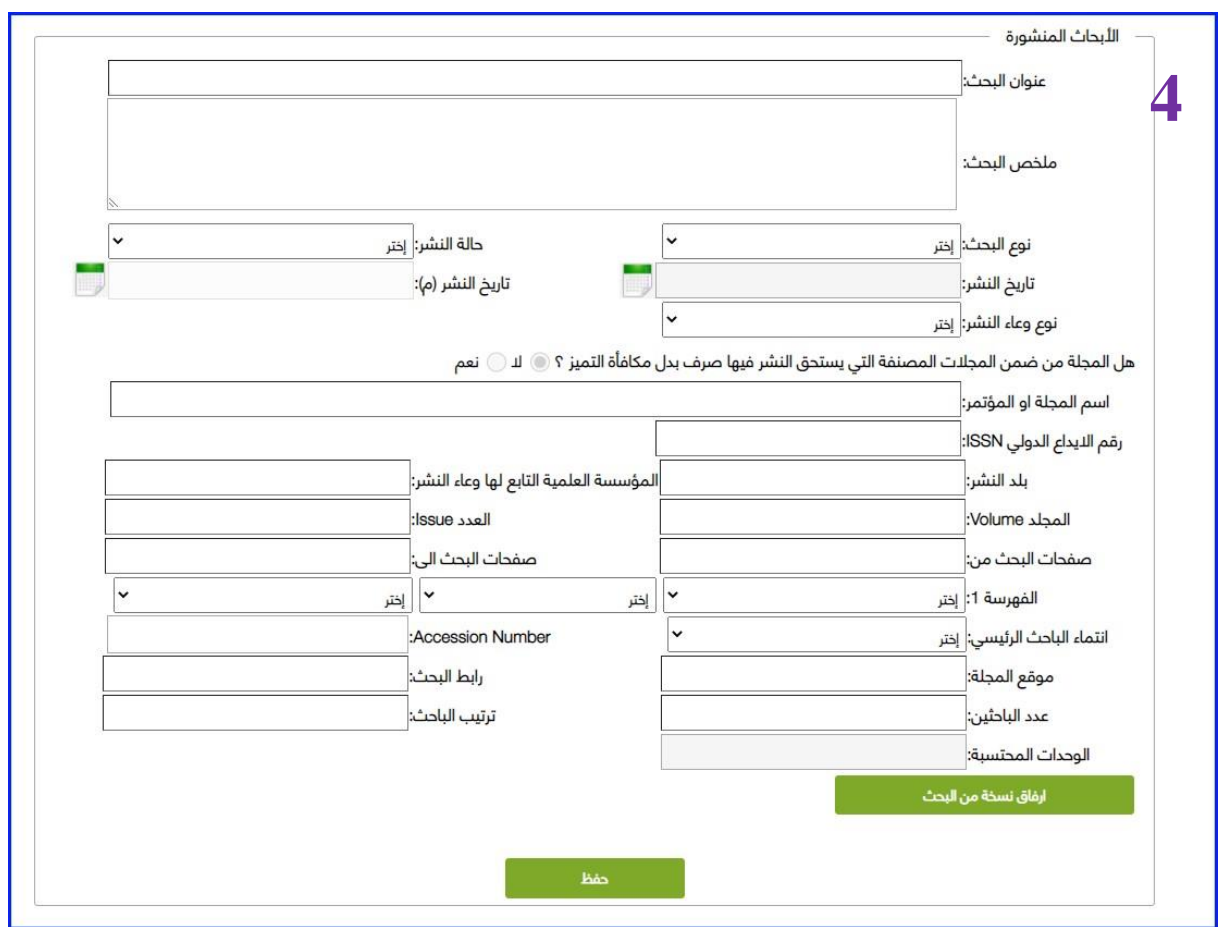

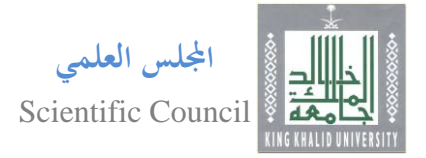

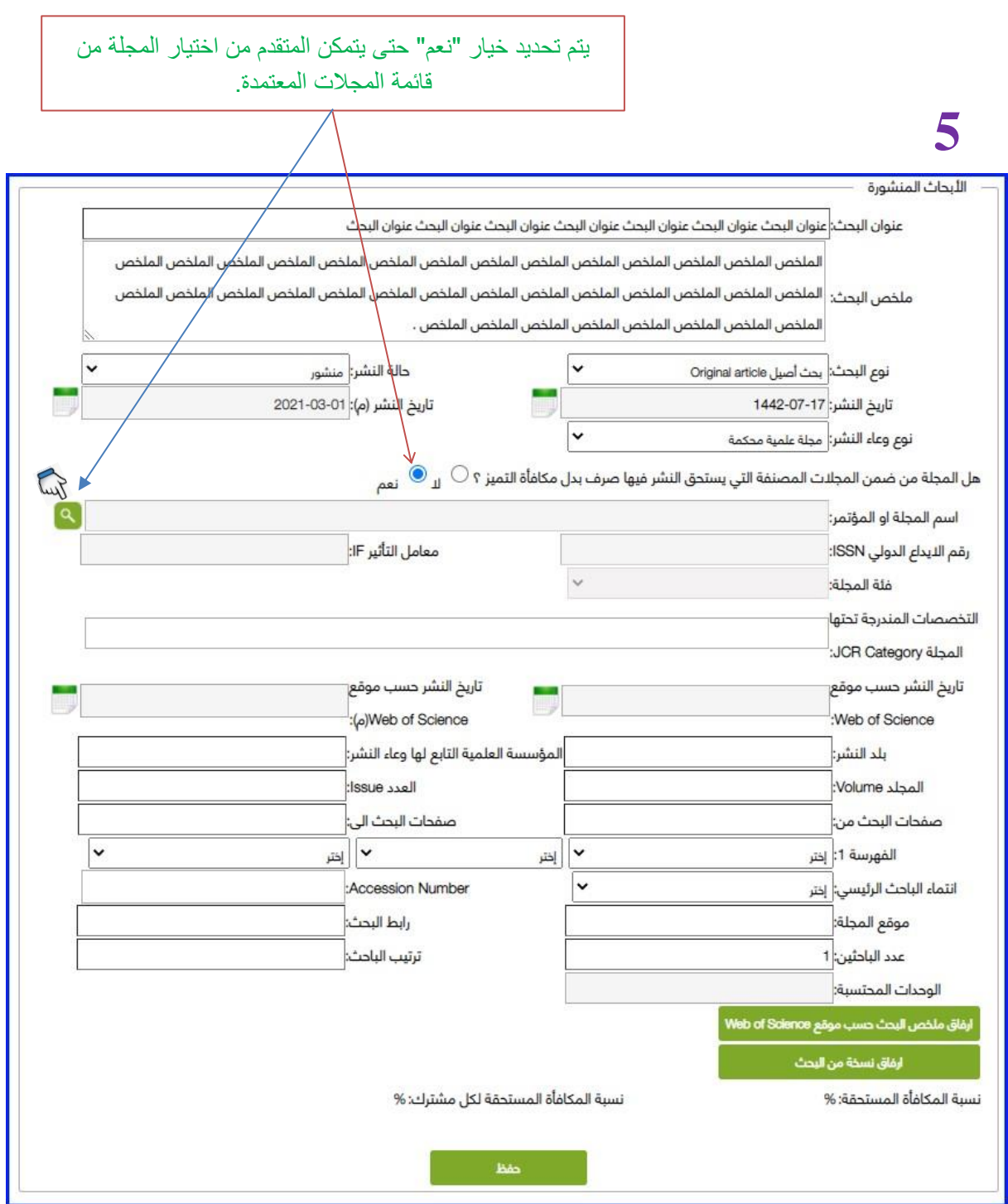

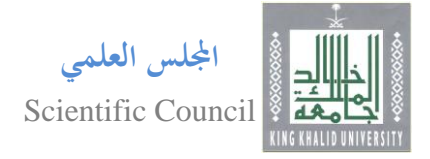

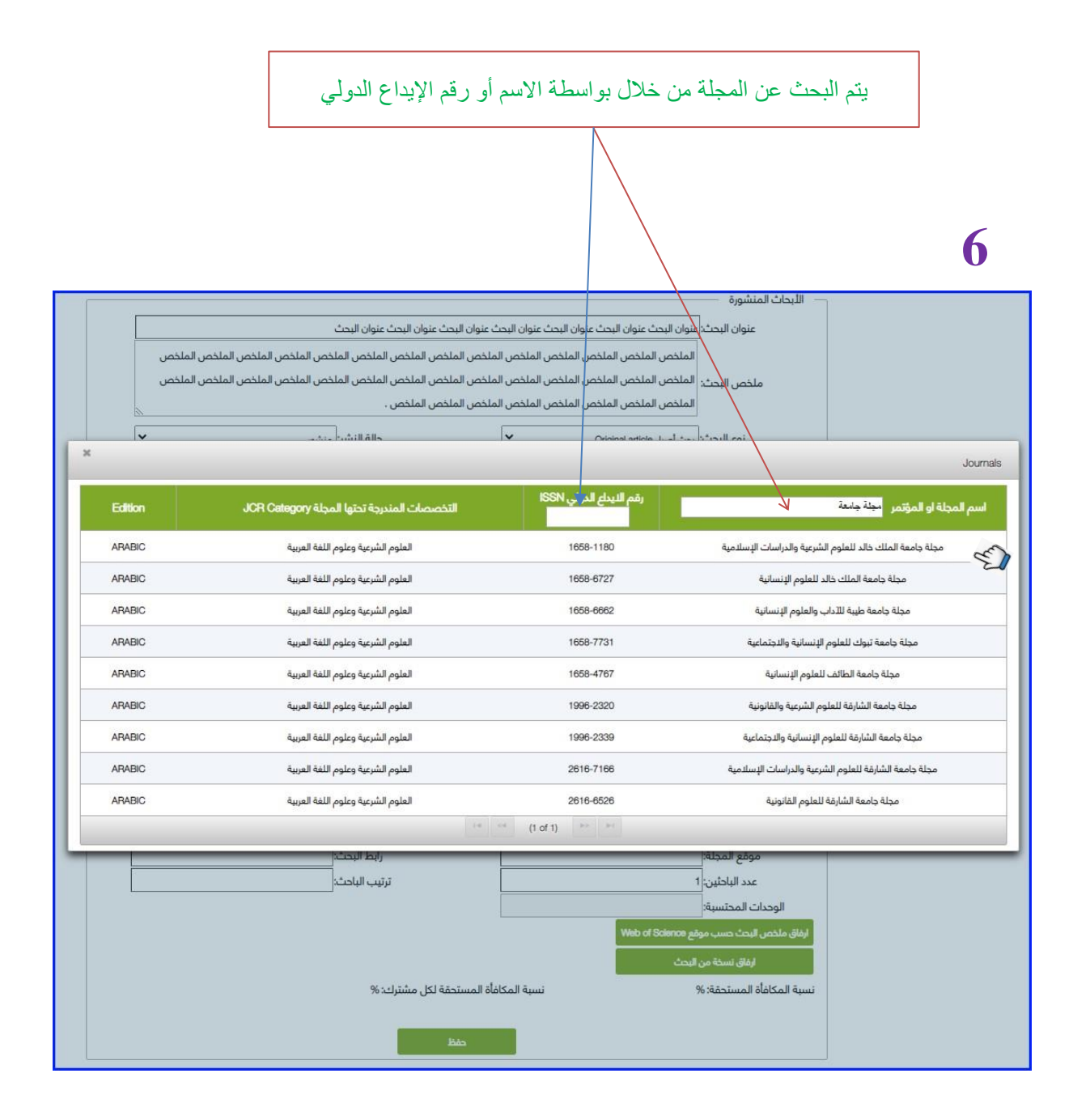

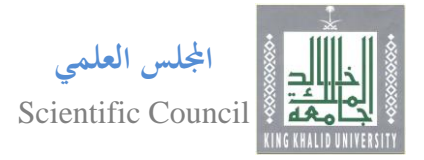

## بعد اختيار المجلة سيقوم النظام بإدخال بيانتها بشكل آلي

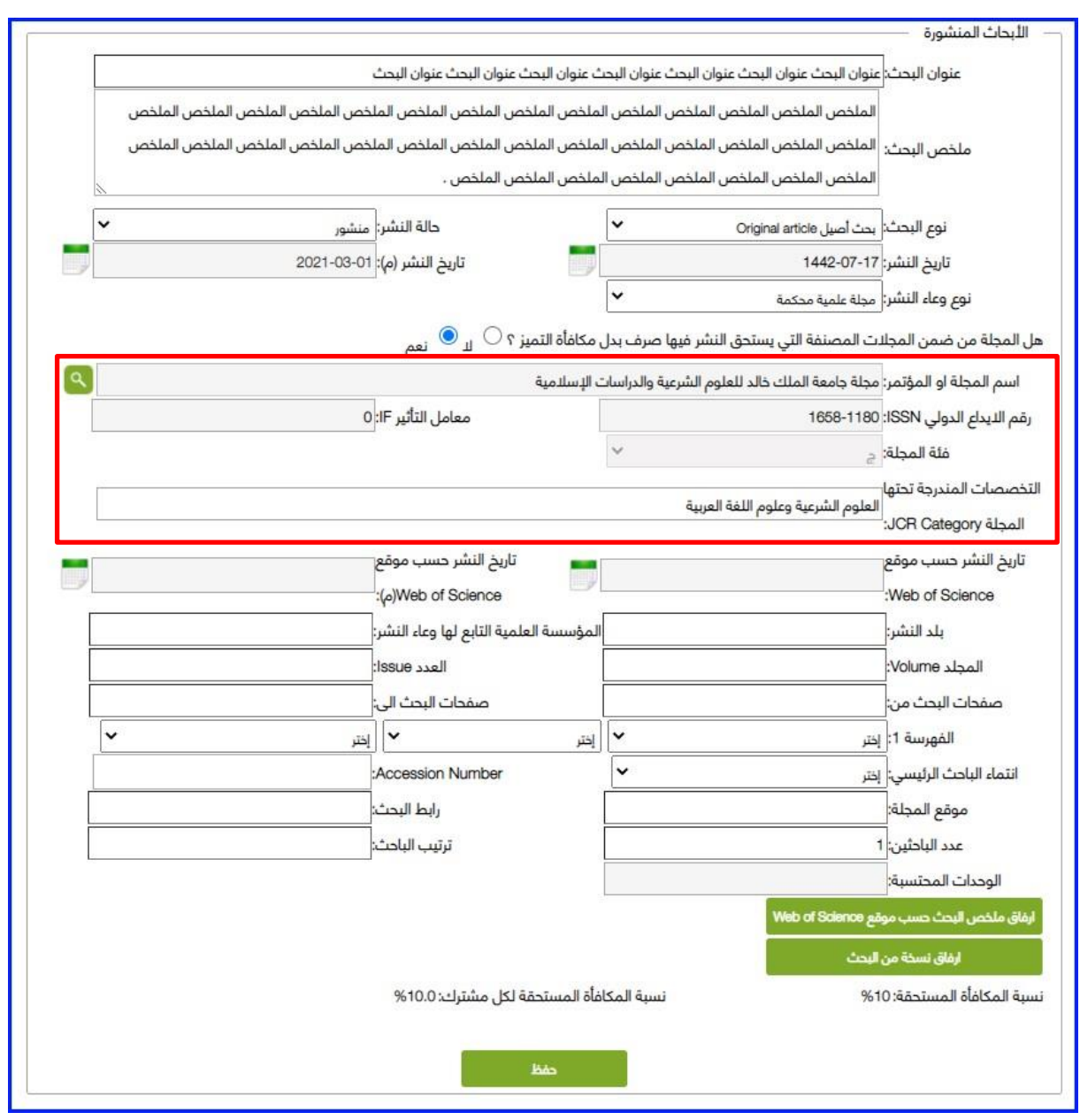

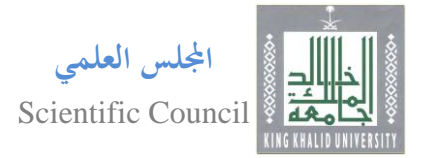

## يقوم المتقدم با ستكمال بيانات البحث

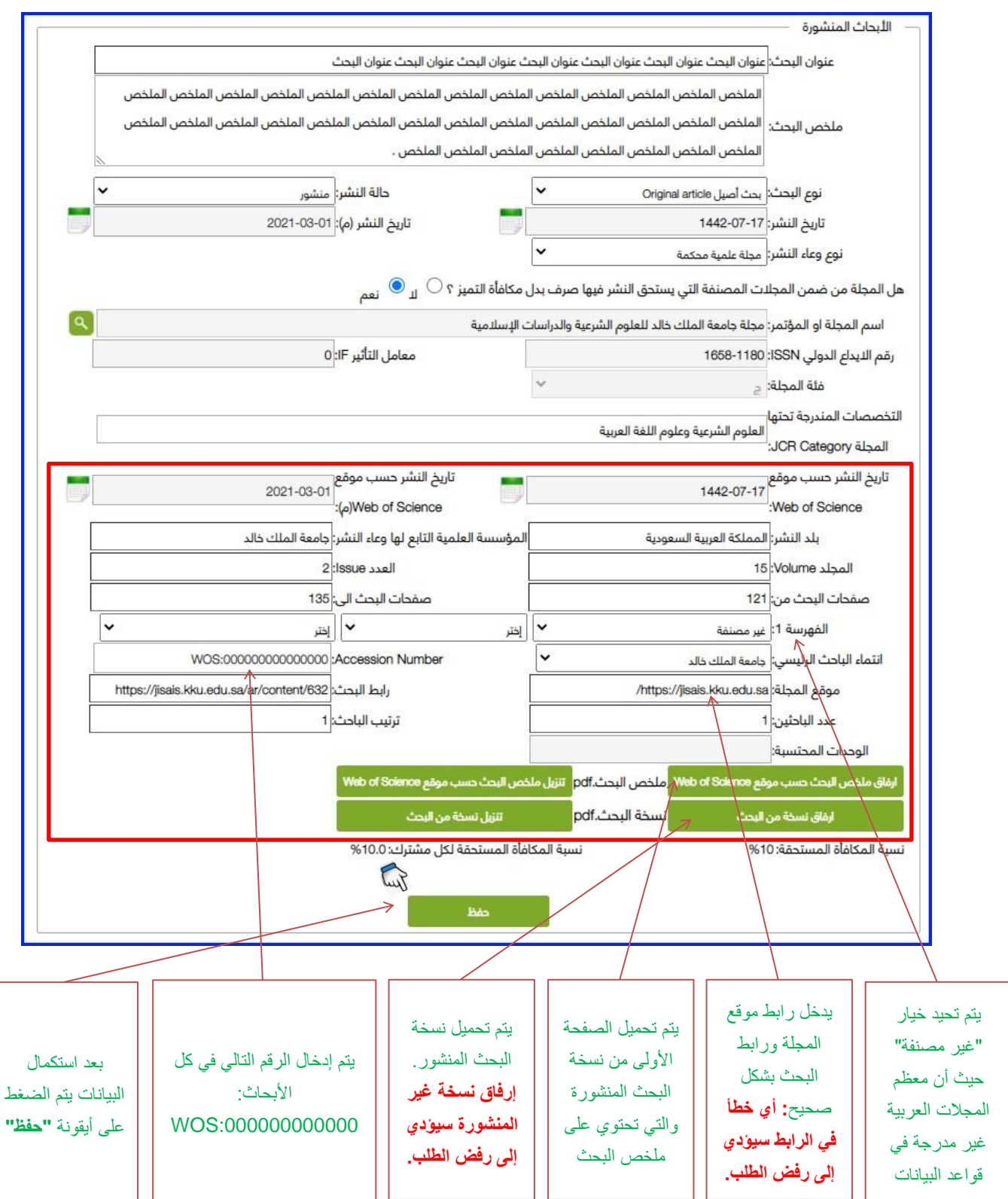

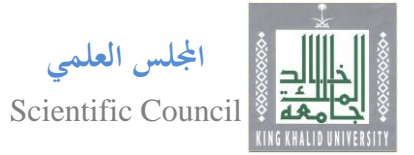

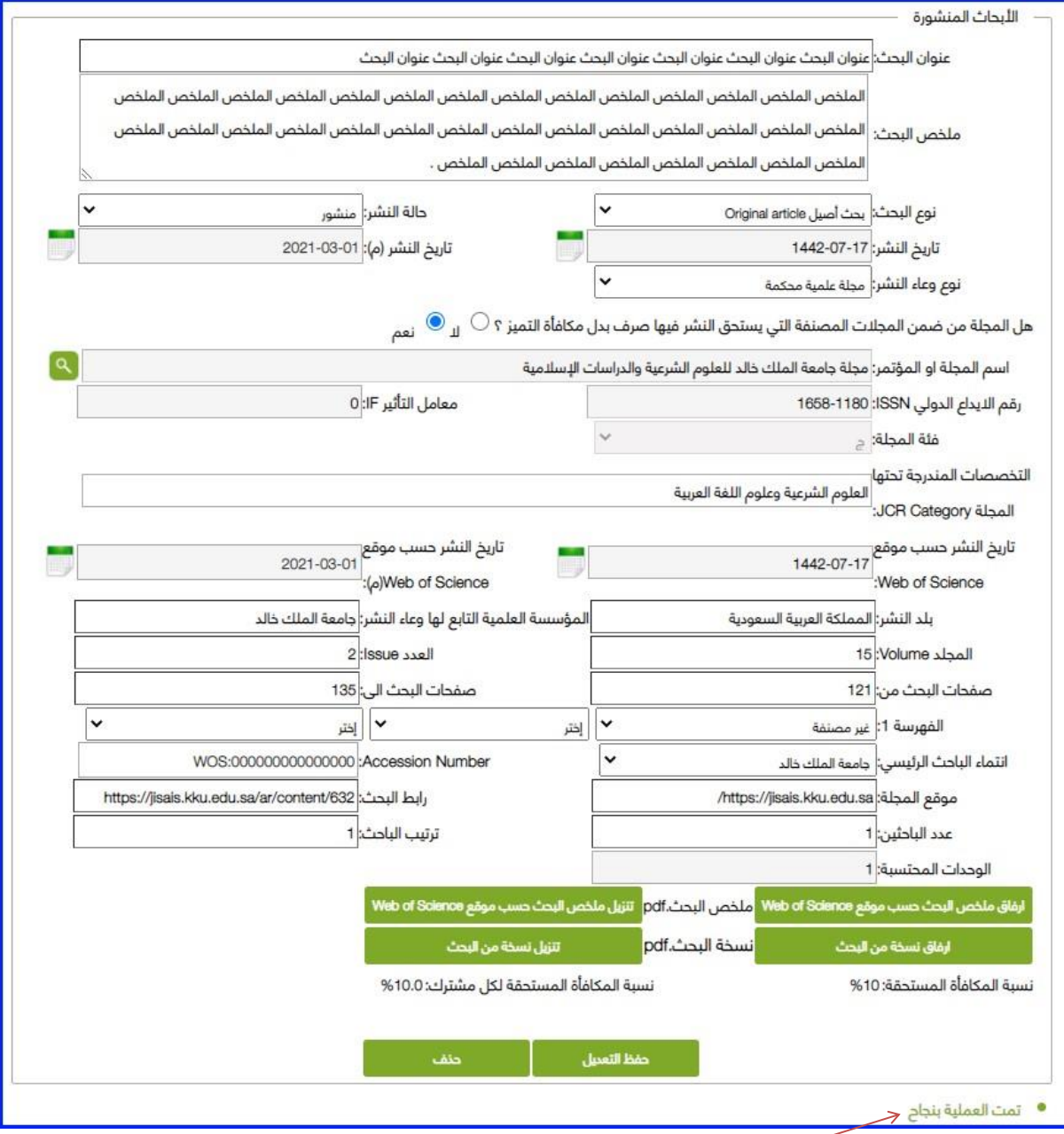

سيتم حفظ بيانات البحث إذا تم إدخالها بشكل صحيح. **وفي حال وجود خطأ فستظهر رسالة هناك باللون األحمر تبين البيانات التي تم إدخالها بشكل خاطئ.** 

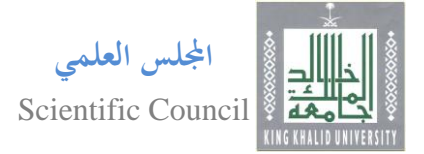

#### بعد االنتهاء من إدخال بيانات البحث وحفظها يقوم المتقدم باالنتقال إلى نظام **"مكافآت التميز".**

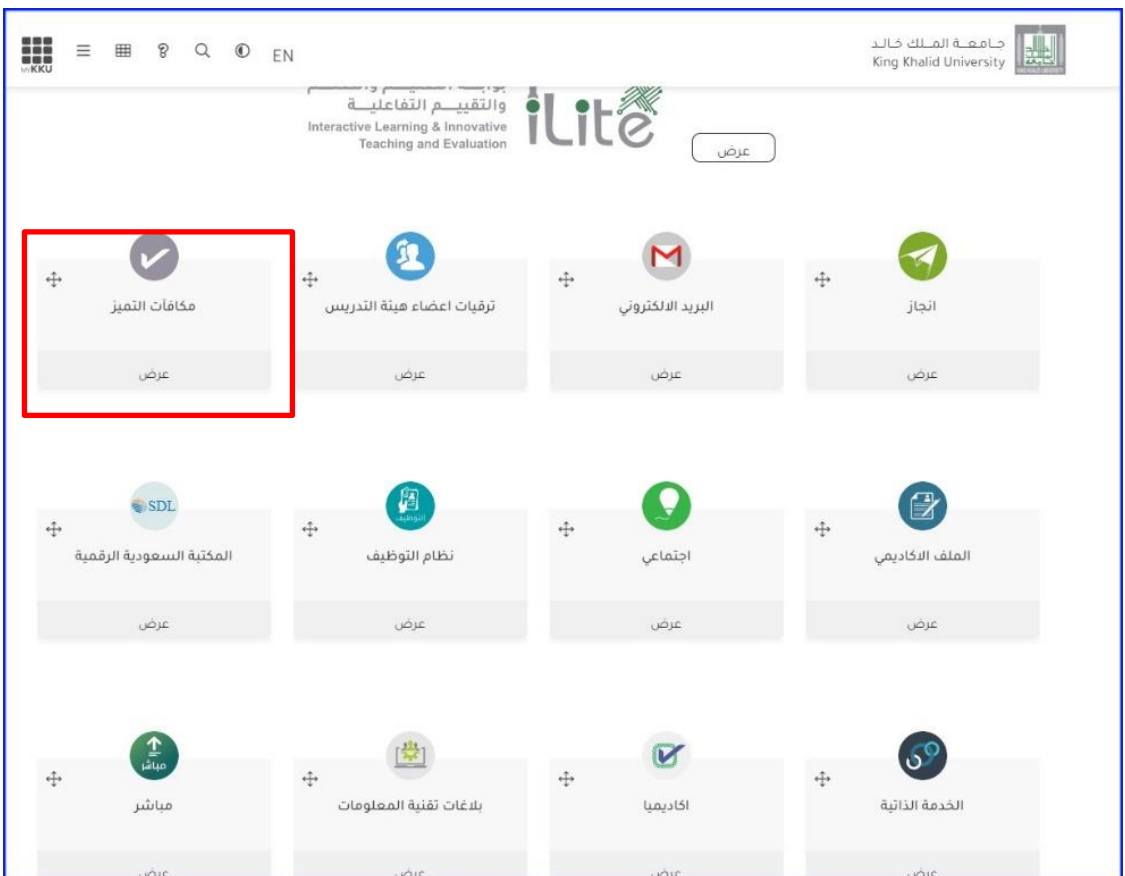

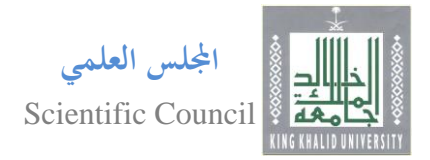

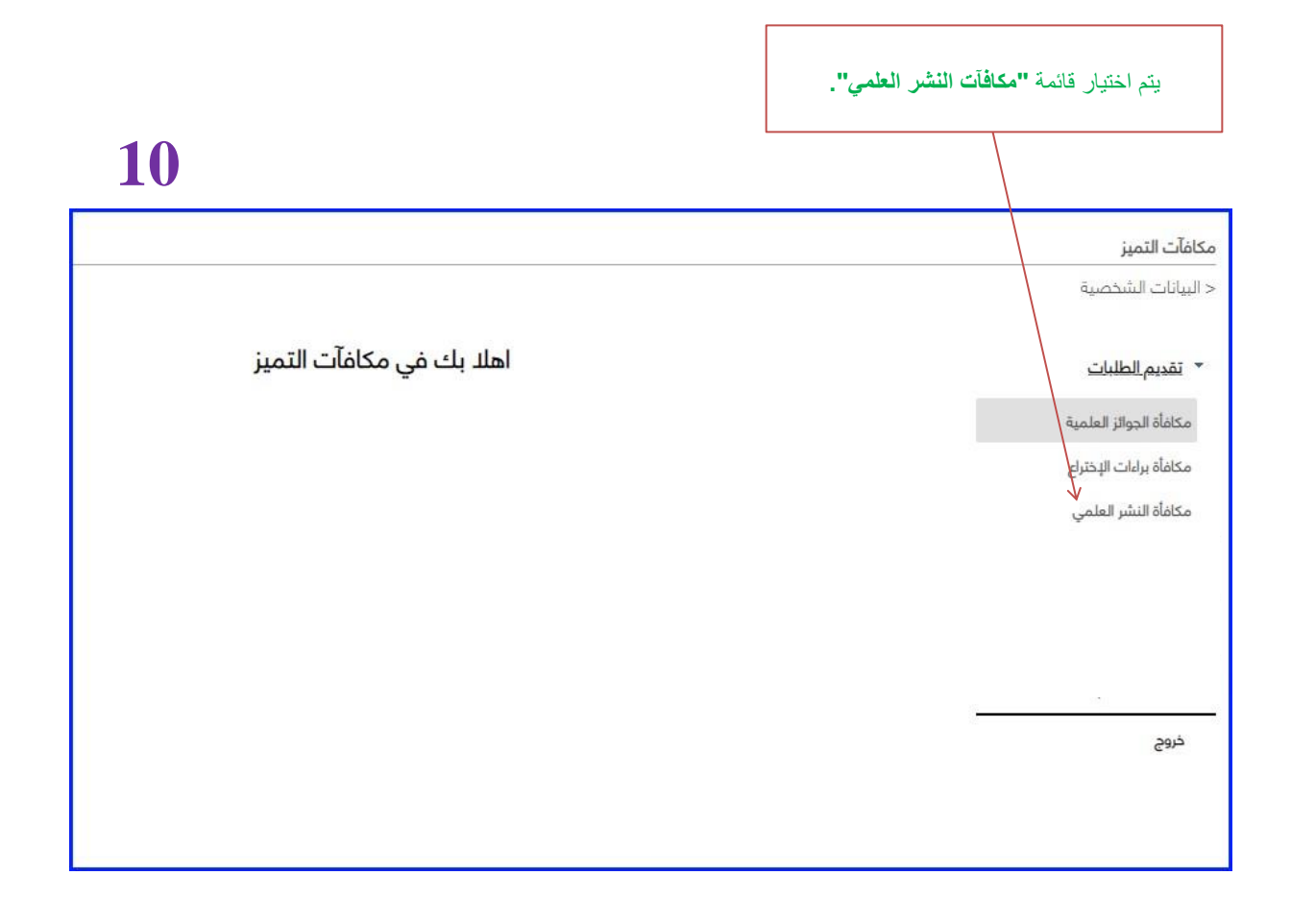

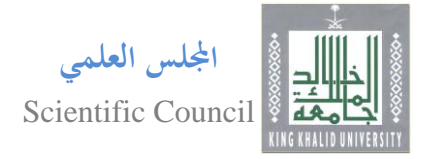

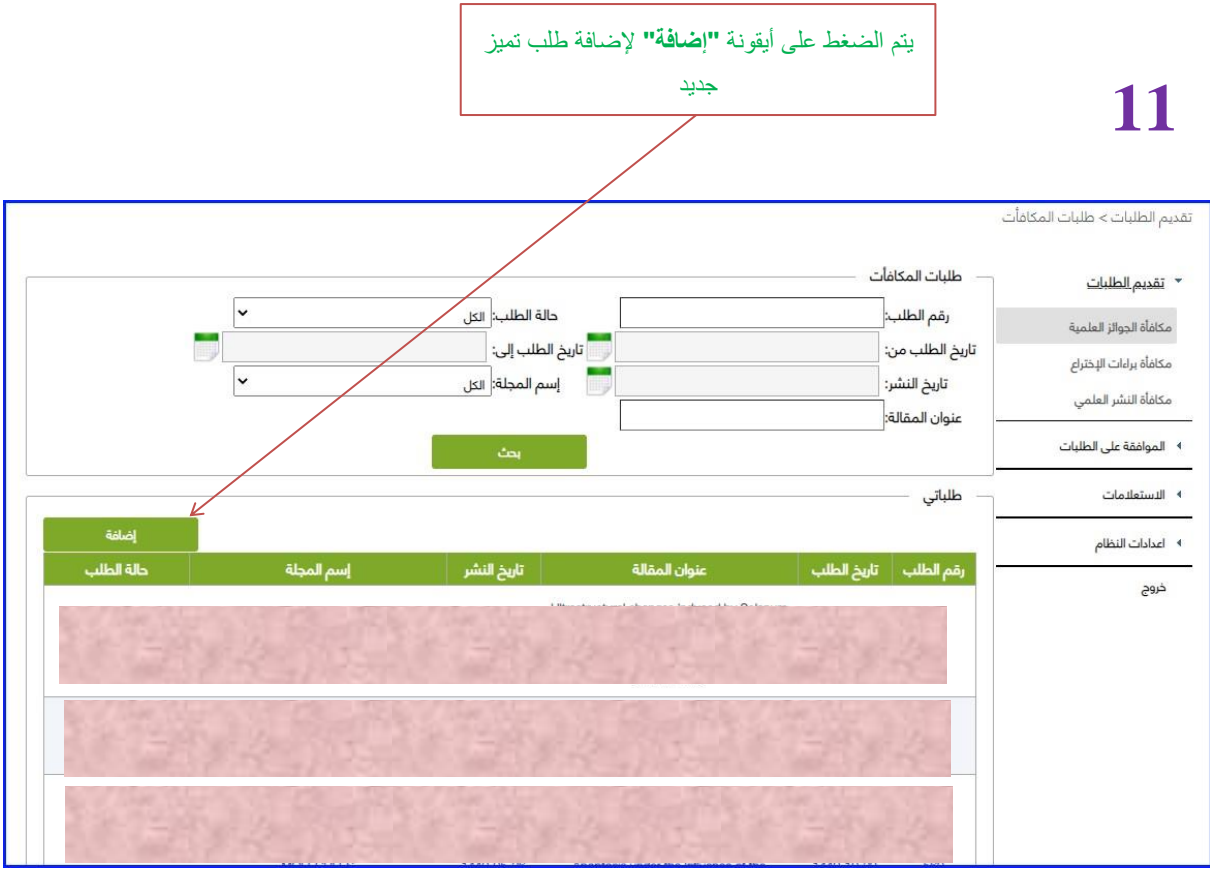

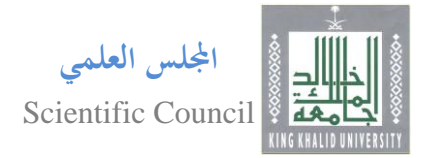

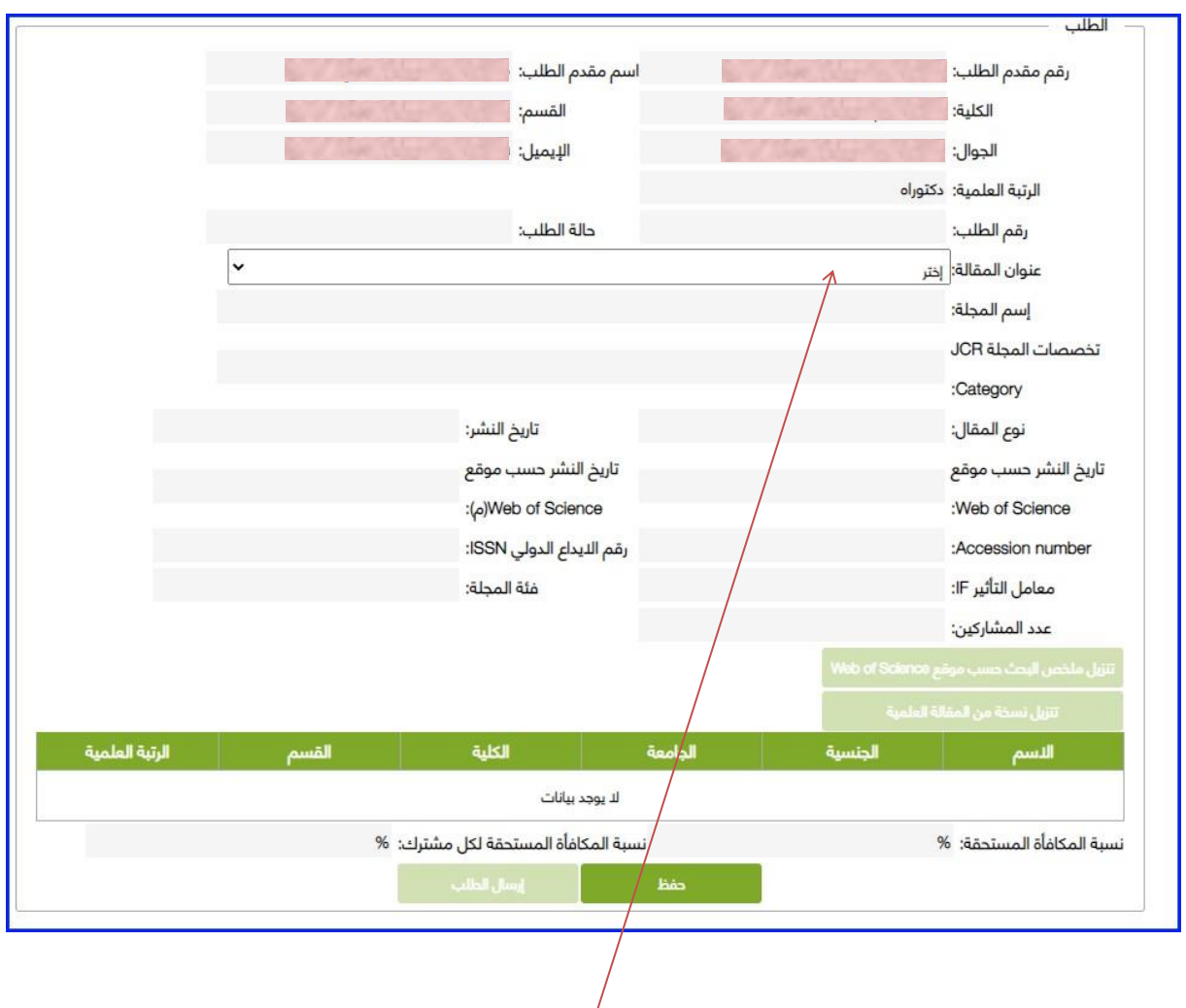

يتم اختيار البحث من قائمة الأبحاث المدخلة في الملف الأكاديمي وعندها سيقوم النظام بتحميل كافة البيانات بشكل آلي.

**\* مالحظة: لن تظهر هنا إال قائمة األبحاث المستحقة للتميز والتي تم إدخالها في الملف األكاديمي من خالل قائمة المجالت المعتمدة.** 

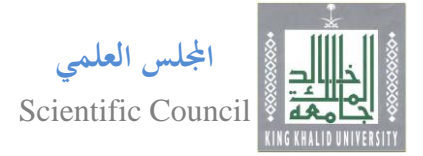

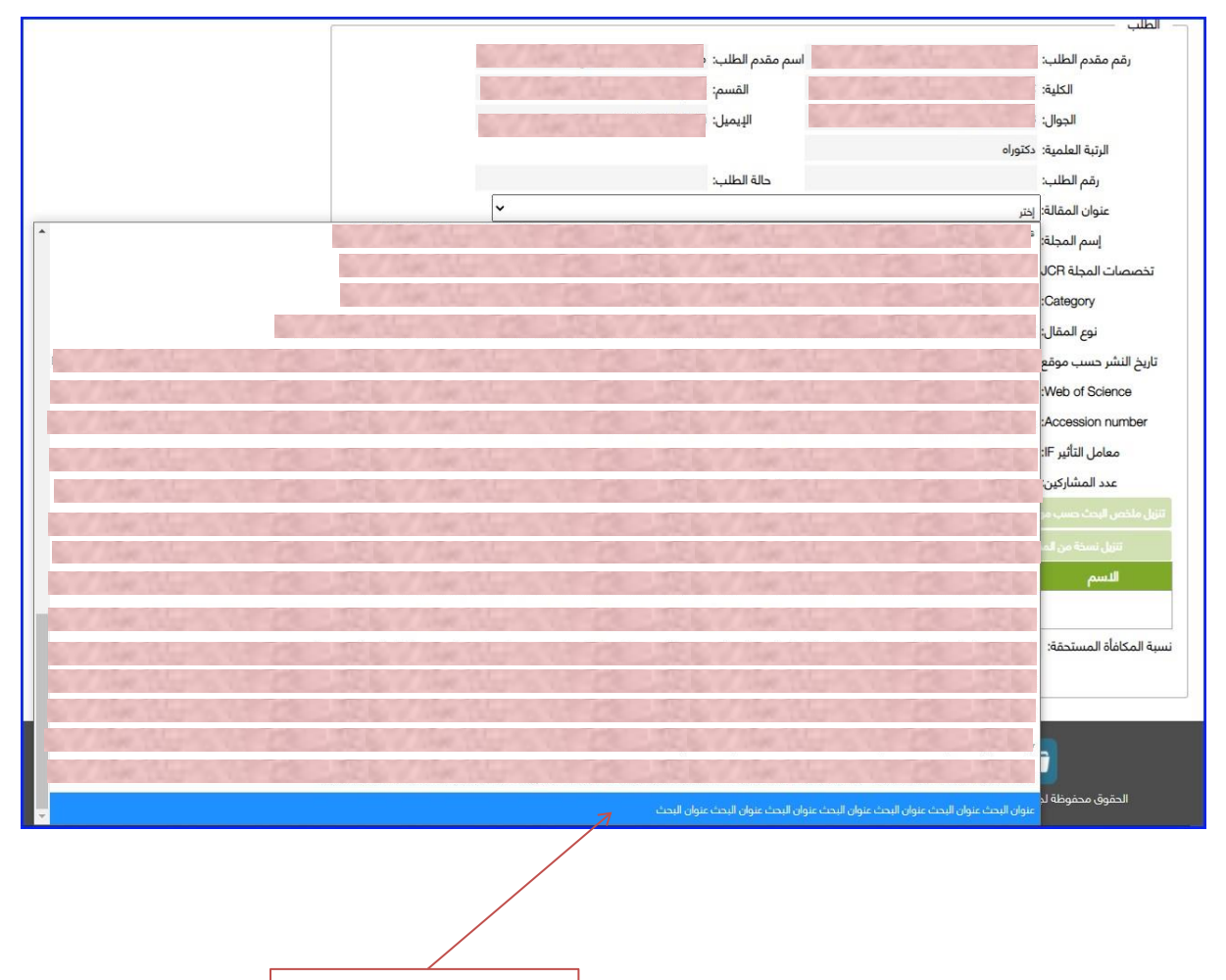

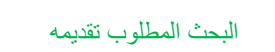

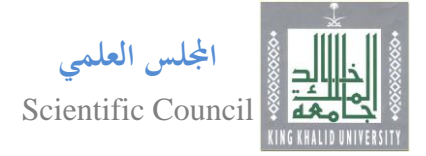

## بعد اختيار عنوان البحث سيقوم النظام باستدعاء جميع بياناته من الملف الأكاديمي بشكل آلي.

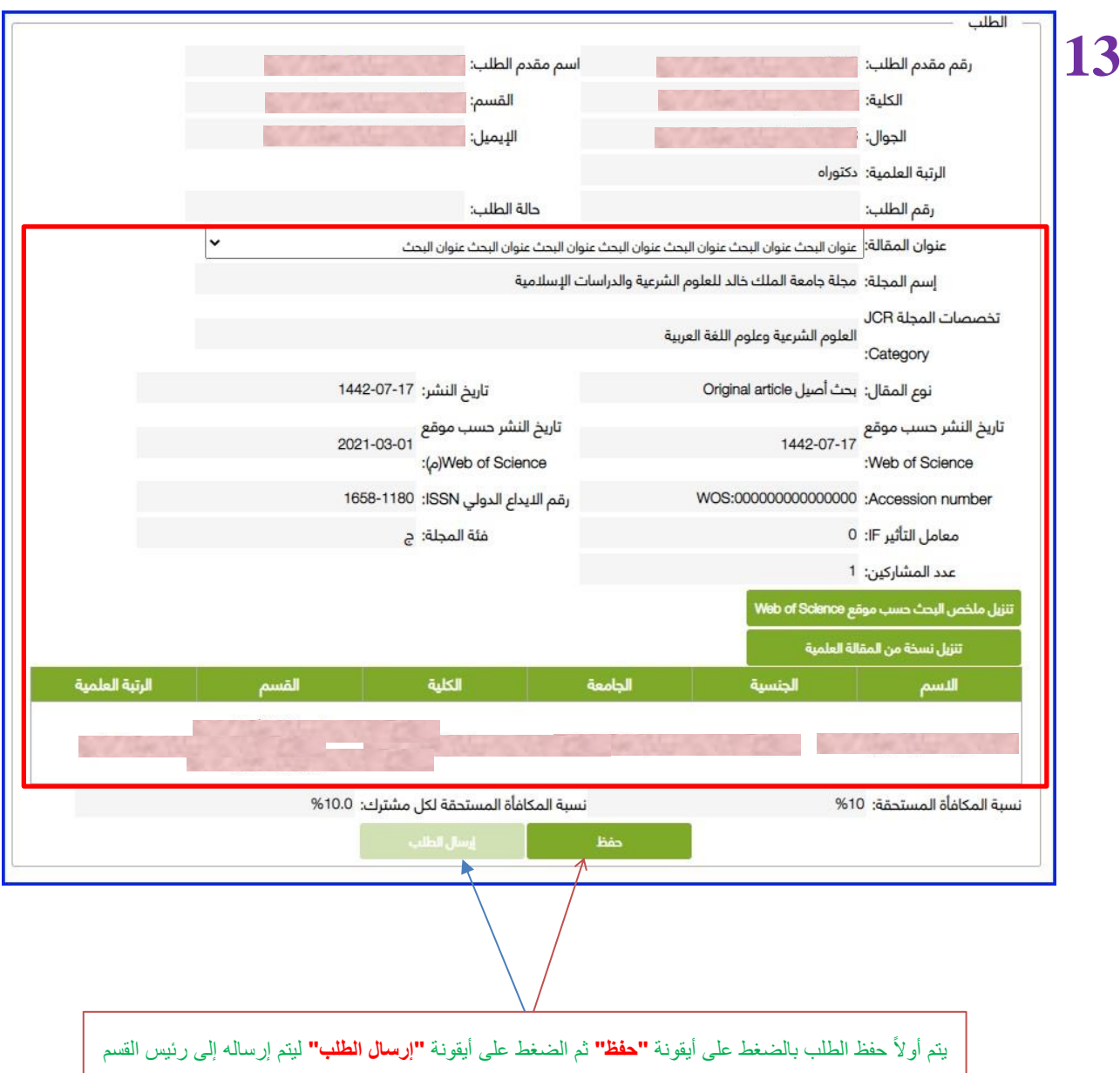

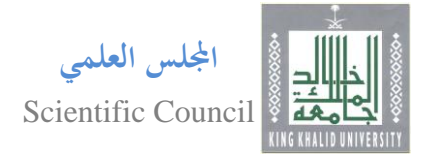

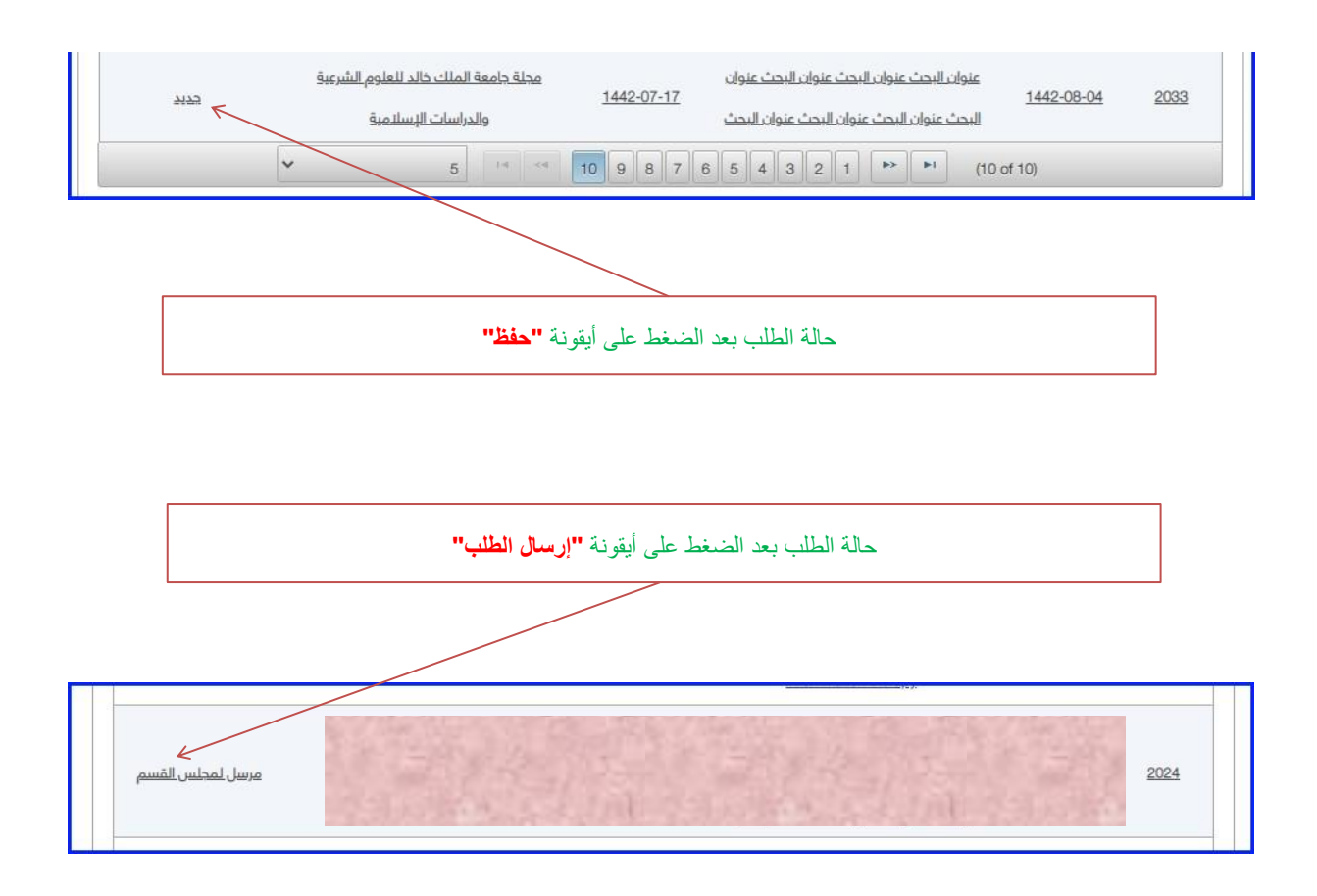